# <span id="page-0-5"></span>**Push status updates to the linked Epic**

## On this page

[Configuration steps](#page-0-0) | [Target issue\\*](#page-0-1) | [Comment text\\*](#page-0-2) | [Comment author\\*](#page-0-3) | [Comment visibility\\*](#page-0-4) | [Related examples](#page-1-0)

### Use case

**Add a comment** to the **linked Epic** including the **summary** and **status** of the current issue.

This is helpful when you don't want to keep track of individual Stories and only receive notifications of the linked Epic (e.g. as a watcher or reporter).

## <span id="page-0-0"></span>Configuration steps

<span id="page-0-1"></span>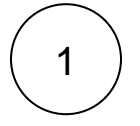

#### **Target issue\***

Select parser expression and insert the following expression:

%{issue.cf10014}

The comment will be left in the **linked epic** of the current issue.

The field code **%{issue.cf10014}** represents the field **Epic Link** and may vary by instance.

<span id="page-0-2"></span>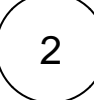

#### **Comment text\***

Insert the following expression:

The issue  $\{ \text{issue}.key \}$  has just been transitioned to  $\{ \text{issue}.status \}.$ 

The comment includes the following information :

1. the **key** of the current issue which will be rendered with the added **summary** in the comment

2. the **current status** of the current issue

<span id="page-0-3"></span>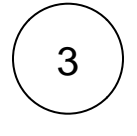

#### **Comment author\***

Select **Assignee**.

<span id="page-0-4"></span>4

**Comment visibility\***

In this example we choose **unrestricted (all users)**.

**All users** with access to the issue will see the comment.

## Related examples

<span id="page-1-0"></span>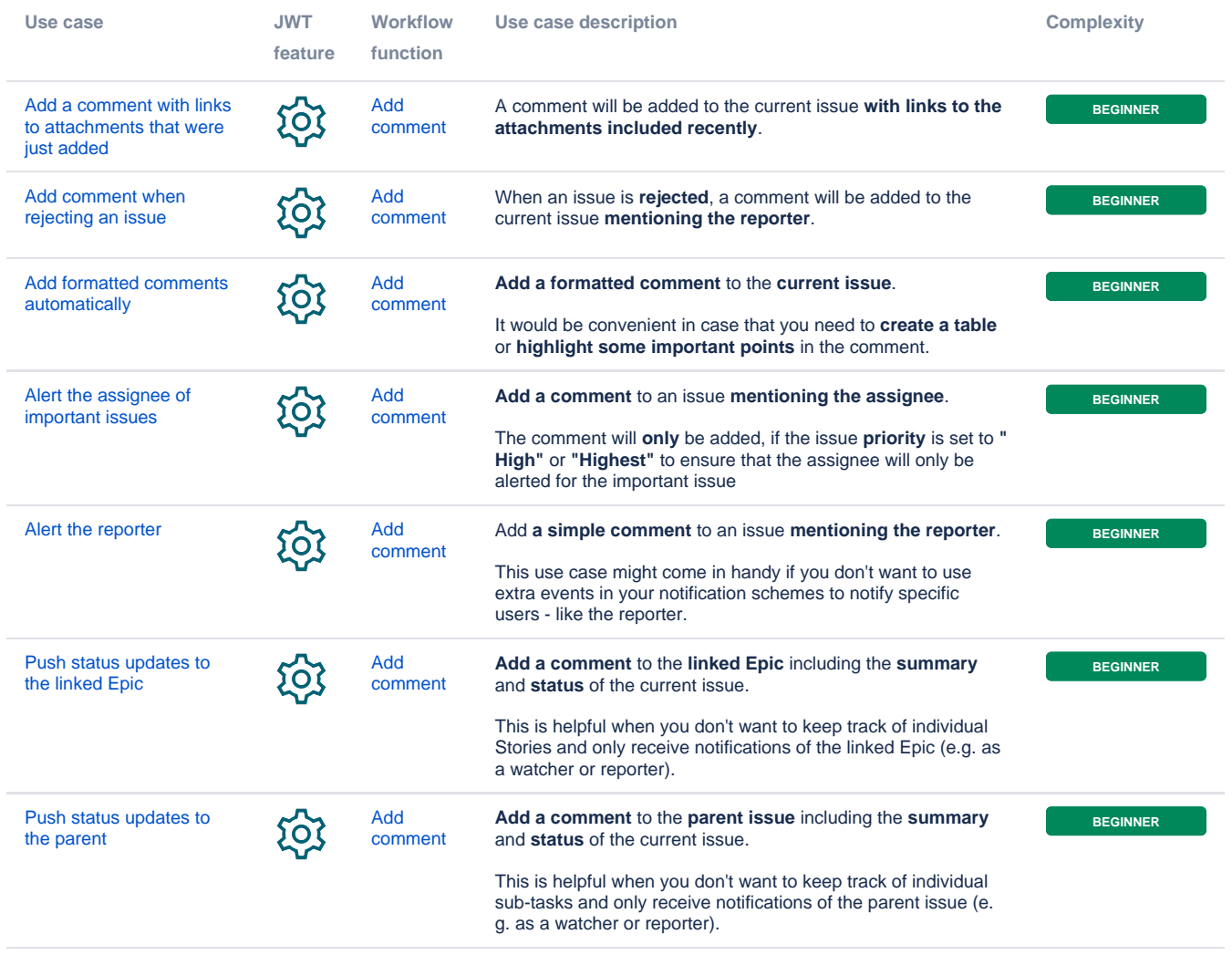

If you still have questions, feel free to refer to our [support](https://apps.decadis.net/display/DECADIS/Support) team.